## $\overline{\mathbf{s}}$  防火墙ssl vpn拨号正常但访问内网失败

SSL [VPN](https://zhiliao.h3c.com/questions/catesDis/239) **[吴昊](https://zhiliao.h3c.com/User/other/26797)A** 2020-01-11 发表

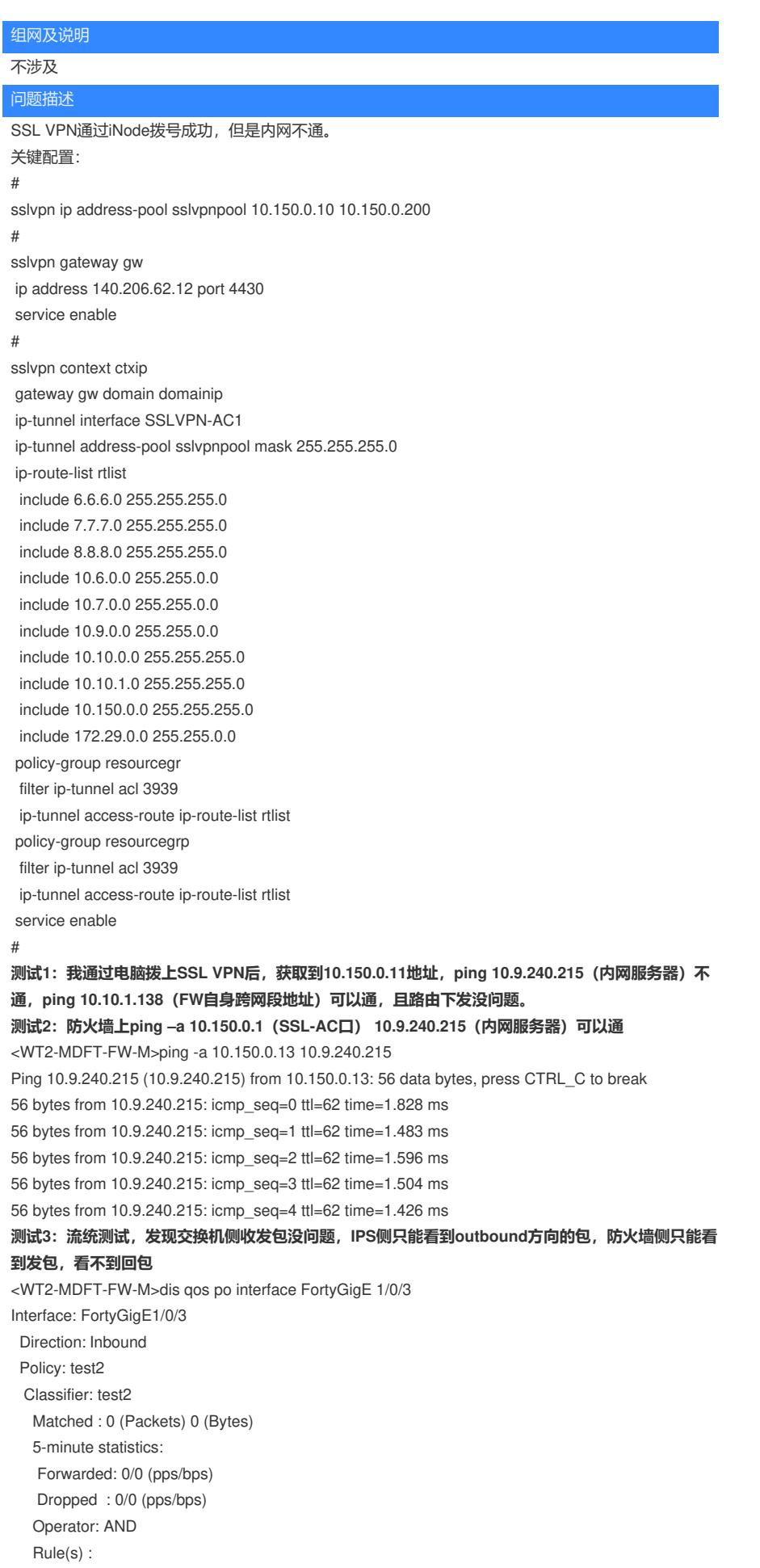

If-match acl 3992 Behavior: test2 Filter enable: Permit

Interface: FortyGigE1/0/3

Direction: Outbound Policy: test1 Classifier: test1 Matched : 16 (Packets) 1248 (Bytes) 5-minute statistics: Forwarded: 0/8 (pps/bps) Dropped : 0/0 (pps/bps) Operator: AND Rule(s) : If-match acl 3991 Behavior: test1 Filter enable: Permit

#### **测试4:debug ip+aspf packet只能看到以下信息:**

\*Jan 2 17:25:09:645 2020 WT2-MDFT-FW-M IPFW/7/IPFW\_PACKET: -COntext=1; Receiving, interface = SSLVPN-AC1 version =  $4$ , headlen =  $20$ , tos =  $0$  $\n$  pktlen = 60, pktid = 61590, offset = 0, ttl = 64, protocol = 1 checksum =  $34176$ , s =  $10.150.0.10$ , d =  $10.9.240.1$ channelID =  $0$ , vpn-InstanceIn =  $0$ , vpn-InstanceOut =  $0$ . prompt: Receiving IP packet from interface SSLVPN-AC1. Payload: ICMP  $type = 8$ ,  $code = 0$ , checksum =  $0x48e4$ .

\*Jan 2 17:25:09:645 2020 WT2-MDFT-FW-M IPFW/7/IPFW\_PACKET: -COntext=1; Sending, interface = Vlan-interface934 version = 4, headlen =  $20$ , tos =  $0$  $\n$  pktlen = 60, pktid = 61590, offset = 0, ttl = 63, protocol = 1 checksum =  $34432$ , s =  $10.150.0.10$ , d =  $10.9.240.1$ channelID =  $0.$  vpn-InstanceIn =  $0.$  vpn-InstanceOut =  $0.$ prompt: Sending IP packet received from interface SSLVPN-AC1 at interface Vlan-interface934. Payload: ICMP  $type = 8, code = 0, checksum =  $0x48e4$ .$ 

### 过程分析

经定位, 现场vpn拨入后, 访问内部服务器的流量(比如10.9.240.1)命中了策略路由, 直接被扔了出 去,导致访问不通,修改策略路由测试正常。

### #

interface Vlan-interface934 ip address 10.10.1.130 255.255.255.248 ospf authentication-mode simple cipher \$c\$3\$W9KS5XOEeX0ZCkPVw8eEcqw83/0lLus2DA== ospf bfd enable ip policy-based-route user bfd min-transmit-interval 500 bfd min-receive-interval 500 bfd detect-multiplier 7 # #

policy-based-route user permit node 50 if-match acl 3013 apply next-hop 140.206.62.9 track 1 # # acl advanced 3013 description T2-Free-1 rule 1 permit ip source 10.9.96.0 0.0.15.255 rule 2 permit ip source 10.9.112.0 0.0.15.255 rule 3 permit ip source 10.9.176.0 0.0.15.255 rule 4 permit ip source 172.29.240.0 0.0.15.255 rule 5 permit ip source 10.9.240.0 0.0.3.255 rule 6 permit ip source 10.150.0.0 0.0.0.255

#

# 解决方法

修改策略路由后测试正常

**[附件下载:](javascript:void(0))**[四代板配置](javascript:void(0)).txt